## **BAB IV**

## **HASIL DAN PEMBAHASAN**

#### **4.1 Implementasi Pada Sistem**

Rancang bangun pemasaran dan penjualan di *store* ethnic lampung, di fasilitasi Aplikasi sebagai berikut:

a. Halaman Login Admin

Berikut ini merupakan capture halaman login pada admin. Tampilan ini akan muncul setelah kita menulis halaman web pada browser.

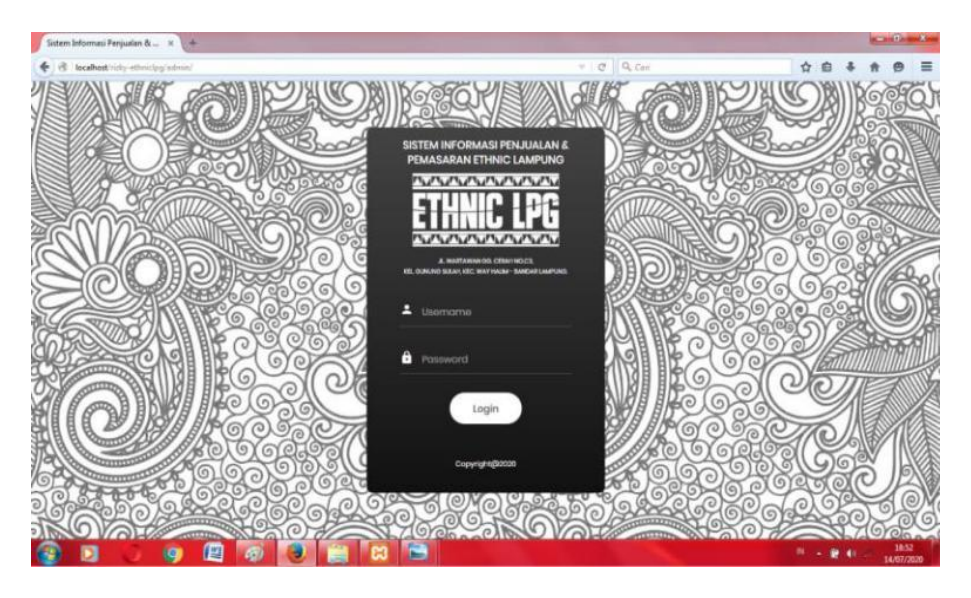

**Gambar 4.1** Tampilan Halaman Login Admin

Gambar diatas merupakan gambar tampilan pada halaman *login*. Halaman ini akan muncul ketika *admin* ingin mengakses halaman utama admin. Tujuan adanya halaman *login* yaitu untuk menjaga privasi dari setiap data yang diinput kedalam aplikasi. Pada halaman *login* ini, terdapat satu button yaitu tombol *login*. button login berfungsi untuk memeriksa apakah *Username* dan *password* yang dimasukkan valid atau tidak. Jika email dan password yang dimasukkan benar maka aplikasi akan meneruskan ke halaman berikutnya yaitu halaman utama pada aplikasi, namun jika *Username* dan *password* salah atau belum terdaftar maka halaman ini akan memunculkan peringatan bahwa email dan password salah.

# b. Halaman *Beranda* Admin

Berikut ini merupakan capture halaman beranda pada admin. Tampilan ini berisi informasi ringkasan beberapa fitur yang ada pada sistem.

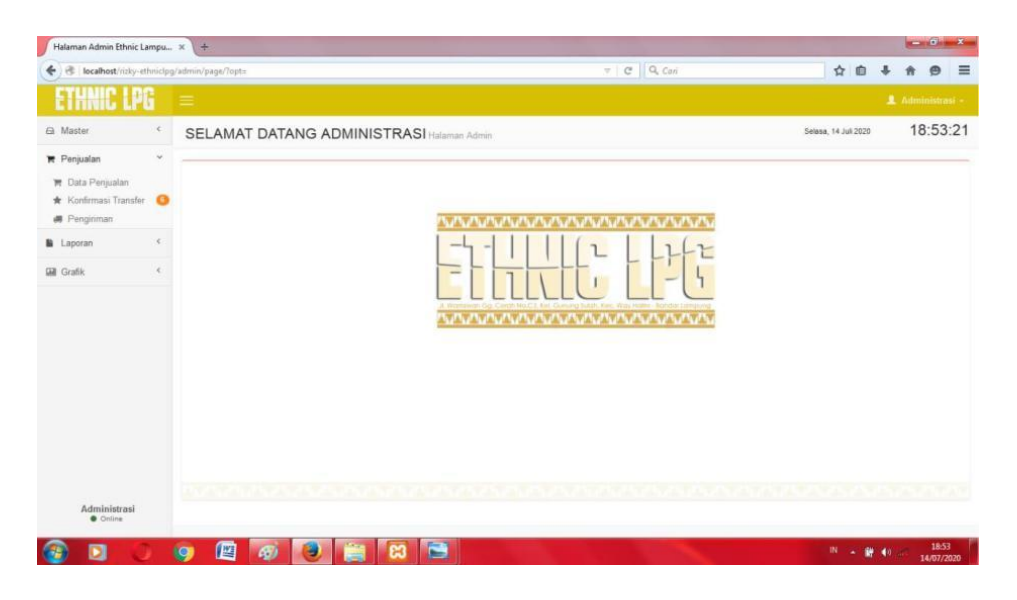

**Gambar 4.2** Tampilan Halaman Beranda Admin

Gambar diatas merupakan gambar tampilan pada halaman beranda. Halaman ini adalah tampilan beranda admin untuk mengolah data, mengganti data dan menghapus data. Halaman ini digunakan admin untuk mengetahui Total Penjualan, dan Total Trasaksi.

c. Halaman Data Produk

Berikut ini merupakan data produk admin. Dalam form ini admin bisa menambahkan data produk atau memperbarui produk serta menghapus produk.

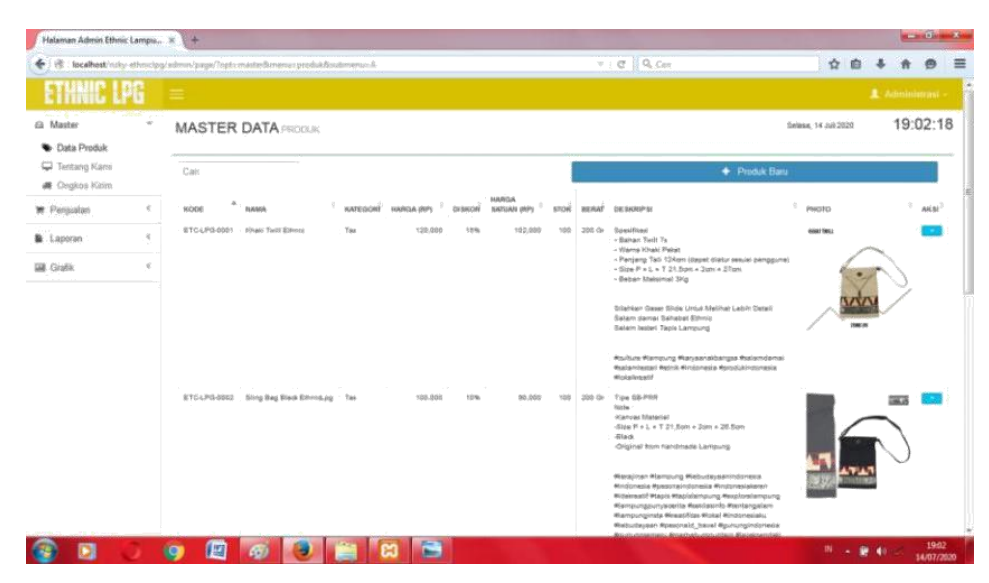

**Gambar 4.3** Tampilan Halaman Admin Data Produk

Gambar diatas merupakan gambar tampilan pada halaman data produk. Halaman ini akan dikelola oleh admin untuk menginputkan data produk yang ada, tabel data produk ini berisikan kode, nama, kategori, diskon, harga satuan, stok, berat, deskripsi. Pada halaman ini admin bisa menginputkan data produk baru.

## d. Halaman Data Ongkos Kirim

Berikut ini merupakan capture halaman data ongkos kirim. Tampilan ini berisi data ongkos kirim yang telah diinput.

|                                                                                                    | $+1$ |                                                                                                    |      |                                    |                  | <b>CONTRACTOR</b>     |
|----------------------------------------------------------------------------------------------------|------|----------------------------------------------------------------------------------------------------|------|------------------------------------|------------------|-----------------------|
|                                                                                                    |      |                                                                                                    |      | ☆<br>自                             | 青                | $\equiv$<br>$\bullet$ |
|                                                                                                    |      |                                                                                                    |      |                                    | L Administrati - |                       |
|                                                                                                    |      |                                                                                                    |      | Selasa, 14 Jul 2020                |                  | 18:54:59              |
|                                                                                                    | Cari |                                                                                                    |      |                                    |                  |                       |
| Halaman Admin Ethnic Lampu X<br>$P$ $Q$ $Q$ $Gm$<br><br>bcahottirity-sthnicipgiadminipage/ligt-master@menumngkir@cubmenumA<br>٠<br>ETHNIC LPG<br>Gi Master<br> |      |                                                                                                    | AKSE |                                    |                  |                       |
|                                                                                                    |      | 20,000                                                                                                    |      |                                    |                  |                       |
|                                                                                                    |      |                                                                                                    |      |                                    | 20,000           |                       |
|                                                                                                    |      |                                                                                                    |      |                                    | 12,000           |                       |
|                                                                                                    |      |                                                                                                    |      |                                    | 24,000           |                       |
|                                                                                                    |      |                                                                                                    |      | $-$ Previous $\boxed{64}$ Next $-$ |                  |                       |
| Administrasi                                                                                                    |      | in a material and a strong to a some that an analysis of the state of the state of the state of the state of the |      |                                    |                  |                       |

**Gambar 4.4** Tampilan Halaman Admin Data Ongkos Kirim

Gambar diatas merupakan tampilan pada halaman data Ongkos Kirim . Halaman ini akan dikelola oleh admin untuk menginput ongkos kirim.

e. Halaman Data Transaksi Penjualan

Berikut ini merupakan capture halaman data transaksi penjualan. Tampilan ini berisi data transaksi penjualan.

| <b>HNIC LPG</b>                          |        |                           |                      |                      |                        |                |                                                 |                      | L Administrasi |          |
|------------------------------------------|--------|---------------------------|----------------------|----------------------|------------------------|----------------|-------------------------------------------------|----------------------|----------------|----------|
| <b>El</b> Master<br><b>B</b> Data Produk | $\sim$ | <b>TRANSAKSI PENJALAN</b> |                      |                      |                        |                |                                                 | Selasa, 14 Juli 2020 |                | 18:57:13 |
| Tentang Kami<br><b>JI</b> Ongkos Kirim   |        | <b>STATUS</b>             | Semua Transaksi      |                      |                        |                | ಕ∣ ∝                                            |                      |                |          |
| 带 Penjualan                              | $\sim$ | Cari.                     |                      |                      |                        |                |                                                 |                      |                |          |
| <b>PE</b> Data Penjualan                 |        | NO FAKTUR                 | <sup>A</sup> TANGGAL |                      | QTY : GRAND TOTAL (RP) | PELANGGAN      | <b>STATUS</b>                                   | <b>RESI</b>          | : DETAIL CETAR |          |
| * Konfirmasi Transfer                    | ÆШ     | NF-0001                   | 27-05-2020           | $\,$                 | 554,000                | Arief Pradipta | Sudah Dikirim                                   | JT312153110          | $\mathbf Q$    | ٥        |
| di Pengiriman                            | ÷      | NF-0002                   | 27-05-2020           | 12                   | 984.000                | Arief Pradipta | Sudah Dikirim                                   | JT312153120          | O,             | ۵        |
| <b>B</b> Laporan                         |        | NF-0003                   | 17-06-2020           | $\mathcal{F}$        | 569,000                | Riski          | Sudah Dikirim                                   | 0945883              | ä              | ä        |
| <b>Gill</b> Grafik                       | SE.    | NF-0004                   | 17-06-2020           | 100                  | 3,024,000              | Riski          | Sudah Dikirim                                   | 11111111             | Q              | ₿        |
|                                          |        | NF-0005                   | 19-05-2020           | $\overline{2}$       | 157,500                | mita           | Konfirmasi Pembayaran - Menunggu Validasi Admin |                      | ä              | ۵        |
|                                          |        | NF-0006                   | 25-06-2020           | $\mathfrak{p}$       | 200,000                | <b>RAFIF</b>   | Konfirmasi Pembayaran - Menunggu Validasi Admin |                      | a              | ۵        |
|                                          |        | NF-0007                   | 25-06-2020           | 1                    | 110,000                | RAFIF          | Pembayaran Telah Diterima - Proses Pengemasan   |                      | a              | a        |
|                                          |        | NF-0008                   | 25-06-2020           | 1.1                  | 110,000                | RAFIF          | Sudah Dikirim                                   | 12348595066          | Q              | ₿        |
|                                          |        | NF-0009                   | 25-06-2020           | $\mathbf{1}$         | 110,000                | <b>RAFIF</b>   | Belum Konfirmasi Pembayaran                     |                      | ۰<br>Q         | ۵        |
|                                          |        | NF-0010                   | 25-06-2020           | $\ddot{\phantom{1}}$ | 67,500                 | RAFIF          | Belum Konfirmasi Pembayaran                     |                      | Q              | ۵        |

**Gambar 4.5** Tampilan Halaman Admin Data Transaksi Penjualan

Gambar diatas merupakan tampilan pada halaman data transaksi penjualan. Halaman ini akan dikelola oleh admin untuk melihat data transaksi penjualan yang telah terjual di *store* ethnic lampung.

f. Halaman Data Konfirmasi Transfer

Berikut ini merupakan capture halaman data konfirmasi transfer. Tampilan ini berisi data konfirmasi transfer yang telah terinput.

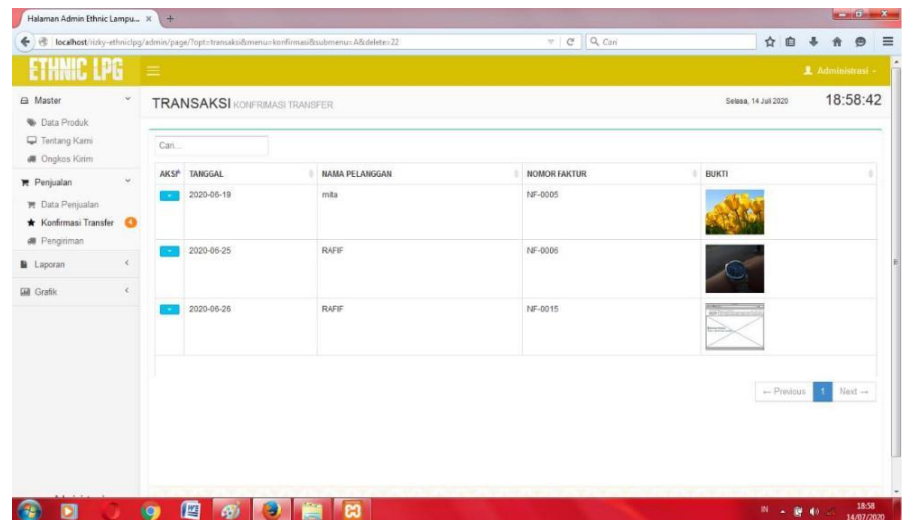

**Gambar 4.6** Tampilan Halaman Admin Penjualan Konfirmasi Transfer

Gambar diatas merupakan tampilan pada halaman data konfirmasi transfer. Halaman ini akan dikelola oleh admin untuk melihat data konfirmasi transfer, yang telah di transfer oleh customer.

## g. Halaman Data Laporan Penjualan

Berikut ini merupakan capture halaman data laporan penjualan . Tampilan ini berisi data penjualan yang telah di pesan oleh customer.

| Halaman Admin Ethnic Lampu X                                                          |                       | ÷.                       |                      |                        |            |                    |                  |                          |                                                |             |              | <b>New York Column X State</b> |           |
|---------------------------------------------------------------------------------------|-----------------------|--------------------------|----------------------|------------------------|------------|--------------------|------------------|--------------------------|------------------------------------------------|-------------|--------------|--------------------------------|-----------|
| B   localhost/rizky-ethnic(pg/admin/page/?opt=laporan&menu=1ppenjualan&submenu=A<br>÷ |                       |                          |                      |                        |            |                    |                  | $\nabla$ $C$ $Q$ $C$ ari |                                                | ☆ 自         |              |                                | $\bullet$ |
| <b>ETHNIC LPG</b>                                                                     |                       | Ξ                        |                      |                        |            |                    |                  |                          |                                                |             | Administrasi |                                |           |
| <b>El</b> Master<br><b>B</b> Data Produk                                              |                       | <b>LAPORAN PENJUALAN</b> |                      |                        |            |                    |                  |                          | Selasa, 14 Jul 2020                            |             |              | 19:00:11                       |           |
| Tentang Kami<br><b>48</b> Ongkos Kirim                                                |                       | PERIODE FAKTUR           |                      |                        |            |                    | $\Delta$         |                          |                                                |             |              |                                |           |
| Penjualan<br><b>T</b> Data Penjualan<br>* Konfirmasi Transfer<br><b>#</b> Pengiriman  | $\omega$<br>⋒         |                          |                      |                        | Q Cari     |                    |                  |                          |                                                |             |              |                                |           |
| <b>M</b> Laporan                                                                      | $\check{\phantom{a}}$ | Cari.                    |                      |                        |            |                    |                  |                          |                                                |             |              |                                |           |
| Penjualan<br><b>19</b> Pelanggan                                                      |                       | <b>NO FAKTUR</b>         | <sup>A</sup> TANGGAL | QTY:<br>$\overline{6}$ | TOTAL (RP) | <b>ONGKIR (RP)</b> | GRAND TOTAL (RP) | PELANGGAN                | <b>STATUS</b>                                  | <b>RESI</b> |              |                                |           |
|                                                                                       |                       | NF-0001                  | 27-05-2020           |                        | 540,000    | 24,000             | 564,000          | Arief Pradipta           | Sudah Dkirim                                   |             | JT312153110  |                                |           |
| Produk Terjual                                                                        |                       | NF-0002                  | 27-05-2020           | 12                     | 960,000    | 24,000             | 984,000          | Arief Pradipta           | Sudah Dkirim                                   |             | JT312153120  |                                |           |
|                                                                                       |                       | NF-0003                  | 17-06-2020           | $\overline{z}$         | 545,000    | 24,000             | 569,000          | Riski                    | Sudah Dkirim                                   |             | 0945883      |                                |           |
|                                                                                       |                       | NF-0004                  | 17-06-2020           | 100                    | 3.000.000  | 24,000             | 3,024,000        | Riski                    | Sudah Dikirim                                  |             | 1111111      |                                |           |
|                                                                                       |                       | NF-0005                  | 19-06-2020           | $\overline{2}$         | 137,500    | 20,000             | 157,500          | trita                    | Konfirmasi Pembayaran - Menunggu Valdasi Admin |             |              |                                |           |
|                                                                                       |                       | NF-0006                  | 25-06-2020           | $\overline{2}$         | 180,000    | 20,000             | 200,000          | RAFIF                    | Konfirmasi Pembayaran - Menunggu Valdasi Admin |             |              |                                |           |
|                                                                                       |                       | NF-0007                  | 25-06-2020           |                        | 90,000     | 20,000             | 110,000          | RAFF                     | Pembayaran Telah Oterima - Proses Pengemasan   |             |              |                                |           |
|                                                                                       |                       | NF-0008                  | 25-06-2020           |                        | 90,000     | 20,000             | 110,000          | RAFF                     | Sudah Dikirim                                  |             | 12348595066  |                                |           |
| <b>Gill</b> Grafik                                                                    |                       | NF-0009                  | 25-06-2020           |                        | 90,000     | 20,000             | 110,000          | RAFF                     | Belum Konfirmasi Pembayaran                    |             |              |                                |           |

**Gambar 4.7** Tampilan Halaman Admin Laporan Penjualan

Gambar diatas merupakan tampilan pada halaman data laporan penjualan. Halaman ini akan dikelola oleh admin untuk melihat data laporan penjualan.

h. Halaman Pengiriman

Berikut ini merupakan capture halaman pengiriman yang digunakan untuk menginput nomor resi penjualan.

| Halaman Admin Ethnic Lampu X                                   |                    | $+$                                                                                    |                                                                                                    |                | <b>SCHOOL</b> |
|----------------------------------------------------------------|--------------------|----------------------------------------------------------------------------------------|----------------------------------------------------------------------------------------------------|----------------|---------------|
| ÷                                                              |                    | (B) localhest/ricky-ethnic/pg/admin/page/?opt-ctransaksi8imenu-deliveryorder8submenu-A | $v$ $e$ $Q$ $cm$<br>☆ 曲<br>县                                                                                                 | 青              | $\bullet$     |
| <b>THNIC LPG</b>                                               |                    |                                                                                        |                                                                                                    | & Administrasi |               |
| <b>G</b> Master                                                | $\dot{\mathbf{v}}$ | <b>TRANSAKSI</b> NOMOR RESI                                                            | Selasa, 14 Jul 2020                                                                                                    |                | 18:59:22      |
| <b>W</b> Data Produk<br>Tentang Kami<br><b>66</b> Ongkos Kirim |                    | INPUT NOMOR RESI                                                                       |                                                                                                    |                |               |
| <b>W</b> Penjualan                                             | $\sim$             | NOMOR FAKTUR                                                                           | - PAIN No Faktur -<br>Hanya Nornor Faktur Yang Berstatus "Pembayaran Telah Diterima - Proses Pengemasan" Yang Dapat Dipilih! |                | ä             |
| <b>W</b> Data Pensislan                                        |                    |                                                                                        |                                                                                                    |                |               |
| * Konfirmasi Transfer<br><b>a</b> Pengiriman                   |                    | NOMOR RESI (BUKTI PENGIRIMAN)                                                          |                                                                                                    |                |               |
| <b>B</b> Laporan                                               | $\epsilon$         |                                                                                        |                                                                                                    |                |               |
| <b>Gal Grafik</b>                                              | ×                  | <b>Et Proses</b>                                                                       |                                                                                                    |                |               |
|                                                                |                    |                                                                                        |                                                                                                    |                |               |
|                                                                |                    | 曾<br>m<br><b>io</b><br>$\sqrt{a}$                                                      | N - 窗 40 -                                                                                                    |                | 1You<br>1859  |

**Gambar 4.8** Tampilan Halaman Admin Pengiriman

Gambar diatas merupakan tampilan pada halaman form pengiriman. Halaman ini akan dikelola oleh admin untuk menambahkan nomor resi penjualan.

i. Halaman Pelanggan

Berikut ini merupakan capture halaman pelanggan. Tampilan ini berisi ringkasan dari data pelanggan yang telah terinput.

| <b>ETHNIC LPG</b>                                             |            |                          |                          |                |                               |                                  |                          | 显 Administrast -                                                                                        |          |
|---------------------------------------------------------------|------------|--------------------------|--------------------------|----------------|-------------------------------|----------------------------------|--------------------------|----------------------------------------------------------------------------------------------------|----------|
| <b>El</b> Master                                              | $\sim$     | <b>LAPORAN PELANGGAN</b> |                          |                |                               |                                  |                          | Selasa, 14 Jul 2020                                                                                     | 19:00:39 |
| <b>W</b> Data Produk<br>Tentang Kami<br><b>6 Ongkos Kinim</b> |            | Cari                     |                          |                |                               | <b>A</b> Export                  |                          |                                                                                                    |          |
| <b>R</b> Penjualan                                            | $\omega$   | KODE<br>PELANGGAN        | <b>NAMA</b><br>PELANGGAN | <b>TELPON</b>  | <b>EMAIL</b>                  | <b>PROPINSI</b>                  | <b>KABUPATEN/KOTA</b>    | ALAMAT LENGKAP                                                                                          |          |
| <b>TR</b> Data Penjualan<br>* Konfirmasi Transfer             |            | PELSOON                  | Arief Pradipts           | 085336213332   | aga.com                       | LAMPUNG                          | BANDAR<br>LAMPUNG        | JL Ban Tenggiri No.241 Teluk Betung, Bandar Lampung                                                     |          |
| <b>@</b> Pengiriman                                           |            | PEL0002                  | Riski                    | a.             | rignosen                      | <b>LAMPUNG</b>                   | BANDAR<br>LAMPUNG        | ÷                                                                                                    |          |
| <b>B</b> Laporan<br><b>W</b> Penjualan                        | $\forall$  | PEL0003                  | nits.                    | 01729127401297 | mts@gmail.com                 | <b>LAMPUNG</b>                   | <b>BANDAR</b><br>LAMPUNG | jurio                                                                                                   |          |
| 불 Pelanggan                                                   |            | PEL0004                  | rizky                    | 0127160795     | rizkyfajaarrmashuda@gmail.com | BANGKA<br>BELITUNG               | <b>FANGKAL PINANG</b>    | ji urip sumoharjo no 34 kelurahan gunung sulah kecamatan way halim kota bandar<br>lampung (rumah ijo pa |          |
| Produk Terjual<br><b>Gill</b> Grafik                          | $\epsilon$ | PEL0005                  | <b>RAFF</b>              | 0127160795768  | Rafir@gmail.cci               | <b>BANGKA</b><br><b>BELITUNG</b> | <b>BANGKA BARAT</b>      | ji urip sumoharjo no 44 kelurahan gunung sulah kecamatan way halim kota bandar<br>lampung               |          |
|                                                               |            |                          |                          |                |                               |                                  |                          | - Previous<br>$H$ Next $\rightarrow$                                                                    |          |

**Gambar 4.9** Tampilan Halaman Pelanggan

Gambar diatas merupakan gambar tampilan pada halaman pelanggan. Halaman ini akan muncul ketika *user* mengakses halaman pelanggan. Pada halaman ini terdapat data pelanggan yang telah *login* di web dan meregistrasi.

j. Halaman Produk Terjual

Berikut ini merupakan capture halaman produk terjual. Tampilan ini berisi informasi produk yang telah terjual melalui website.

| €                                                                                                    | B   localhost/ricky-ethnicipg/admin/page/?opt=laporan&menu=barangterjual&submenu=A |          |                                                |                  | $v$   $C^2$   Q, Cani         | ☆ 自                 | $\ddot{\phantom{a}}$<br>青 | $\Theta$  |
|----------------------------------------------------------------------------------------------------|------------------------------------------------------------------------------------|----------|------------------------------------------------|------------------|-------------------------------|---------------------|---------------------------|-----------|
| <b>ETHNIC LPG</b>                                                                                              | $\equiv$                                                                           |          |                                                |                  |                               |                     | & Administrasi -          |           |
| 6 Master<br>$\dot{\mathbf{v}}$<br><b>B</b> Data Produk                                                         | <b>LAPORAN PRODUK TERJUAL</b>                                                      |          |                                                |                  |                               | Selasa, 14 Jul 2020 |                           | 19:00:58  |
| Tentang Kami<br><b>#</b> Ongkos Kirim                                                                          | PERIODE FAKTUR                                                                     |          | 01-07-2020 s.d. 31-07-2020                     |                  |                               |                     |                           |           |
| $\omega$<br><b>R</b> Penjualan<br>▼ Data Penjualan<br>* Konfirmasi Transfer<br>$\Omega$<br><b>#</b> Pengiriman |                                                                                    |          | Q Cari                                         |                  |                               |                     |                           |           |
| <b>B</b> Laporan<br>$\forall$                                                                                  | Cari.                                                                              |          |                                                |                  |                               |                     |                           |           |
| <b>W</b> Penjualan<br>M Pelanggan<br>Produk Terjual                                                            | KODE<br>ETC-LPG-0004                                                               | $\Delta$ | <b>NAMA PRODUK</b><br>Batk Motif Tapis Lampung | KATEGORI<br>Kain | <b>GTY TERJUAL</b><br>×<br>87 | JUMLAH (RP)         |                           | 6.030.000 |
| <b>Grafik</b>                                                                                                  | ETC-LPG-0005                                                                       |          | Handbag Grey Elaphent                          | Tas              | $\tau$                        |                     |                           | 47,500    |
|                                                                                                    |                                                                                    |          |                                                |                  |                               | $-$ Previous        | $\bullet$<br>$Next-$      |           |

**Gambar 4.10** Tampilan Halaman Admin Produk Terjual

Gambar diatas merupakan gambar tampilan pada halaman produk terjual*.* Halaman ini adalah tampilan yang terdapat informasi dan admin mengetahui produk apa saja yang telah terjual.

k. Halaman Grafik

Berikut ini merupakan capture halaman grafik. Tampilan ini berisi informasi pendapatan di *store* ethnic lampung.

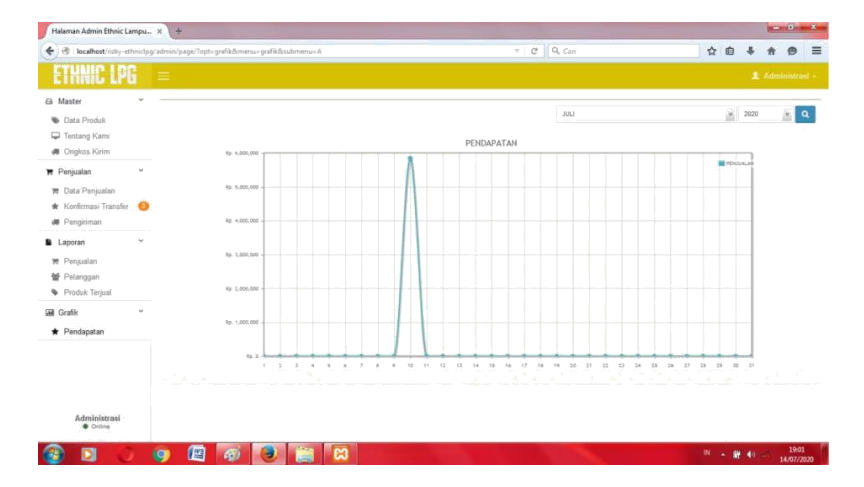

**Gambar 4.11** Halaman Admin Grafik Pendapatan

Gambar diatas merupakan gambar tampilan pada halaman grafik*.* Halaman ini adalah tampilan yang terdapat informasi pendapatan, sehingga admin mengetahui pendapatan yang telah di peroleh.

#### l. Halaman beranda pelanggan

Berikut ini merupakan capture halaman beranda pelanggan. Tampilan ini berisi ringkasan dari beberapa fitur yang terdapat pada sistem ini.

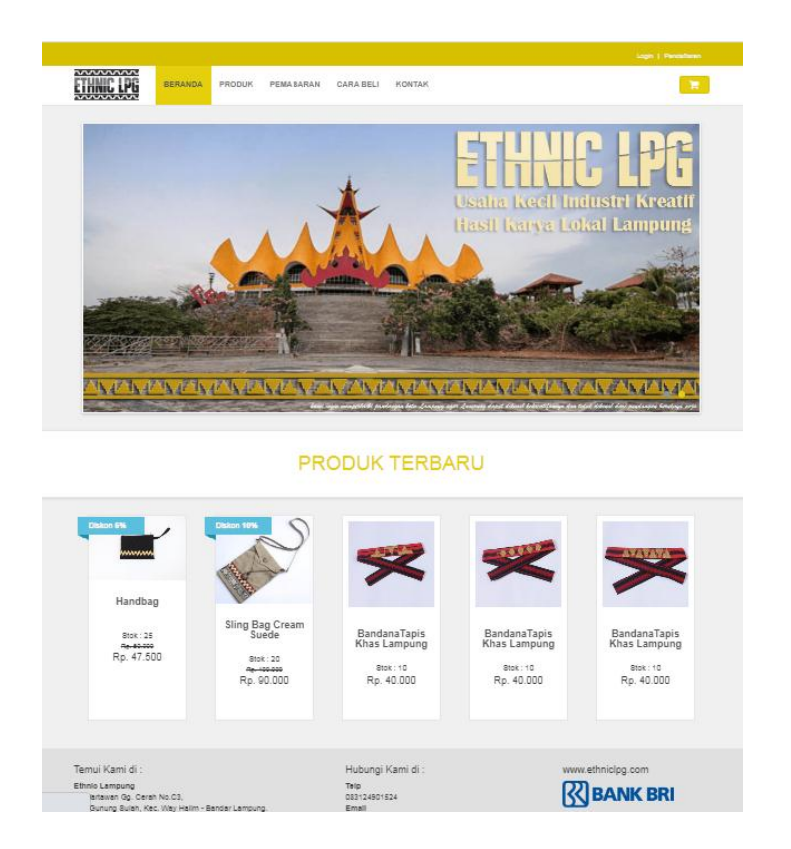

**Gambar 4.12** Halaman Beranda Pelanggan

Gambar diatas merupakan gambar tampilan pada halaman beranda pelanggan. Halaman ini akan muncul ketika pelanggan mengakses website ini. Pada halaman ini terdapat slider gambar dan juga informasi produk terbaru.

m. Halaman *Detail* Produk

Berikut ini merupakan capture halaman *Detail* produk. Tampilan ini berisi ringkasan dari beberapa fitur yang terdapat pada sistem ini.

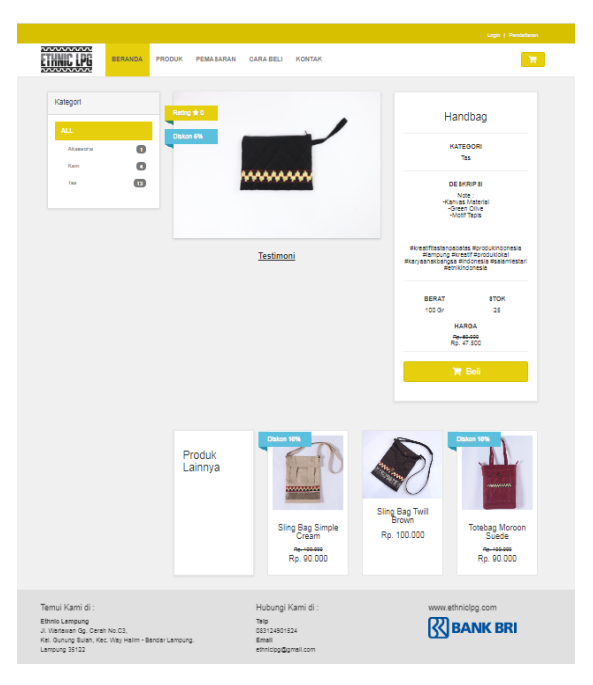

**Gambar 4.13** Halaman *Detail* produk

Gambar diatas merupakan gambar tampilan pada halaman *Detail* produk. Pada halaman ini terdapat *detail* gambar, deskripsi produk, stok, berat, dan harga. Tersedia juga testimoni yang diberikan oleh pelanggab untuk menilai produk dari Ethnic Lampung. Pelanggan dapat memilih button beli yang akan beralih pada halaman registrasi atau login pelanggan.

n. Halaman *Login* Pelanggan

Berikut ini merupakan capture halaman *Login* pelanggan. Tampilan ini berisi ringkasan dari beberapa fitur yang terdapat pada sistem ini.

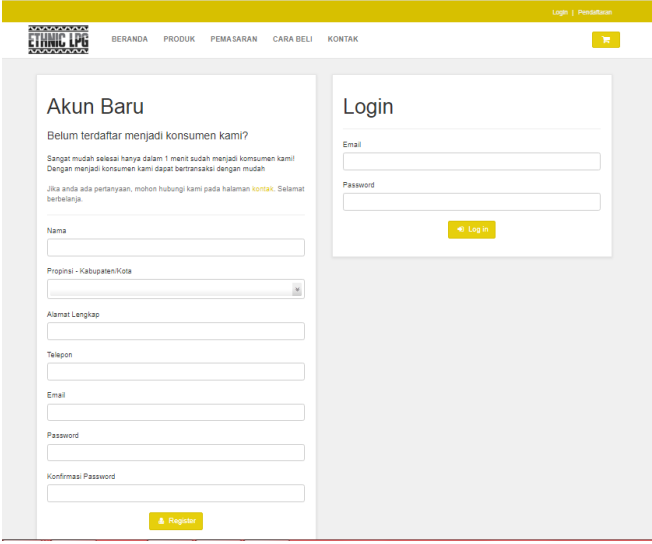

**Gambar 4.14** Halaman *Login* Pelanggan

Gambar diatas merupakan gambar tampilan pada halaman *login* untuk pelanggan. Pada halaman ini terdapat kolom akun baru jika pelanggan belum memiliki akun dan terdapat kolom *login* jika pelanggan sudah memiliki akun.

o. Halaman profil

Berikut ini merupakan capture halaman *Login* pelanggan. Tampilan ini berisi ringkasan dari beberapa fitur yang terdapat pada sistem ini.

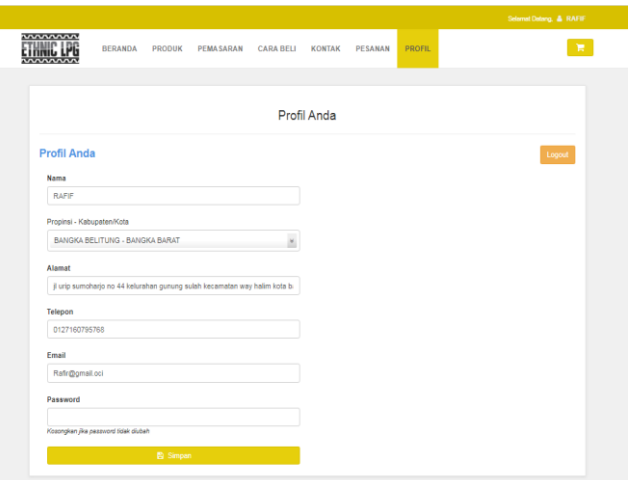

**Gambar 3.15** Halaman profil

Gambar diatas merupakan gambar tampilan pada halaman profil pelanggan. Halaman ini akan muncul ketika pelanggan telah berhasil *Login*.

p. Halaman Cara Beli

Berikut ini merupakan capture halaman cara beli pelanggan. Tampilan ini berisi ringkasan dari beberapa fitur yang terdapat pada sistem ini.

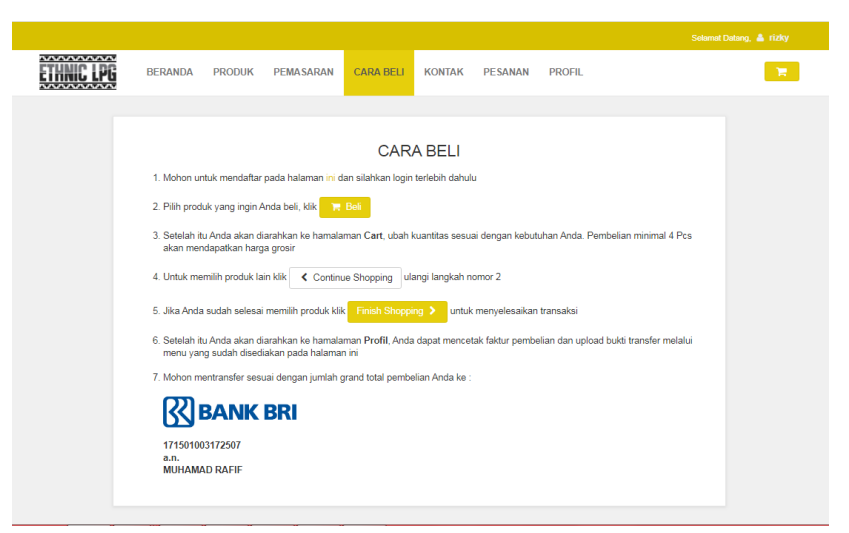

**Gambar 3.16** Halaman Cara Beli

Gambar diatas merupakan gambar tampilan pada halaman cara beli. Halaman ini berisi informasi cara pembelian pada halaman website ini.

q. Halaman Kontak

Berikut ini merupakan capture halaman kontak. Tampilan ini berisi ringkasan dari beberapa fitur yang terdapat pada sistem ini.

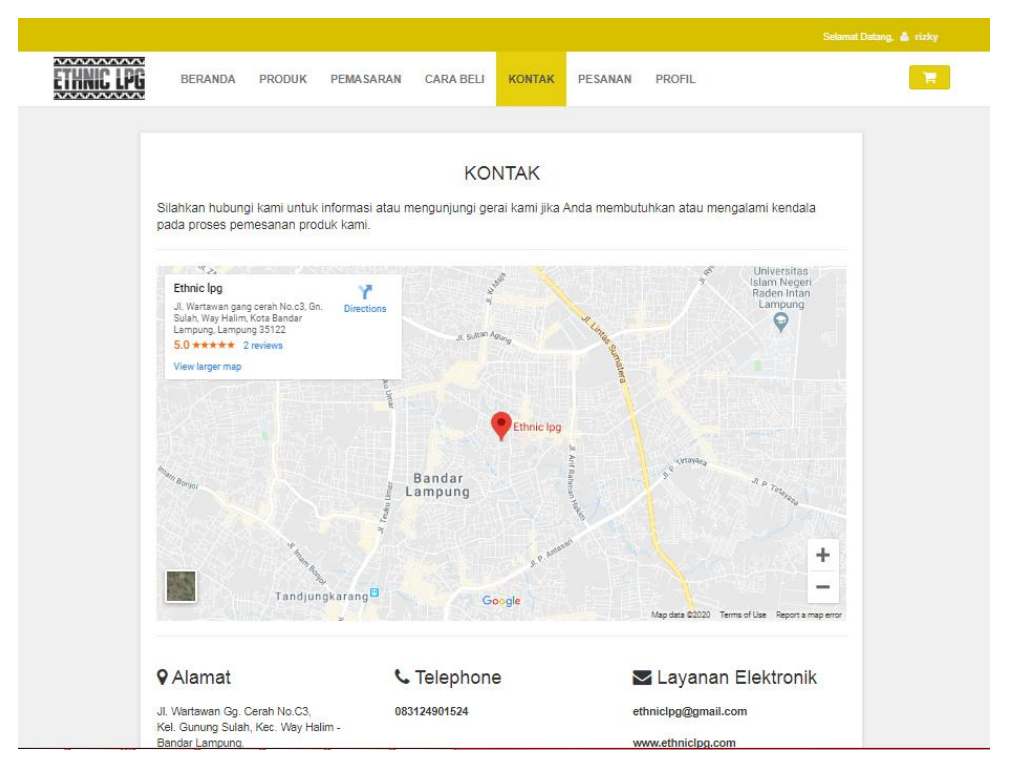

**Gambar 3.17** Halaman Kontak

Gambar diatas merupakan gambar tampilan pada halaman kontak. Halaman ini berisi link yang terhubung dengan google maps yag menuju ke alamat *store* Ethnic Lampung, alamat lengkap dan nomor telvon penjual.

r. Halaman Pemasaran

Berikut ini merupakan capture halaman pemasaran. Tampilan ini berisi ringkasan dari beberapa fitur yang terdapat pada sistem ini.

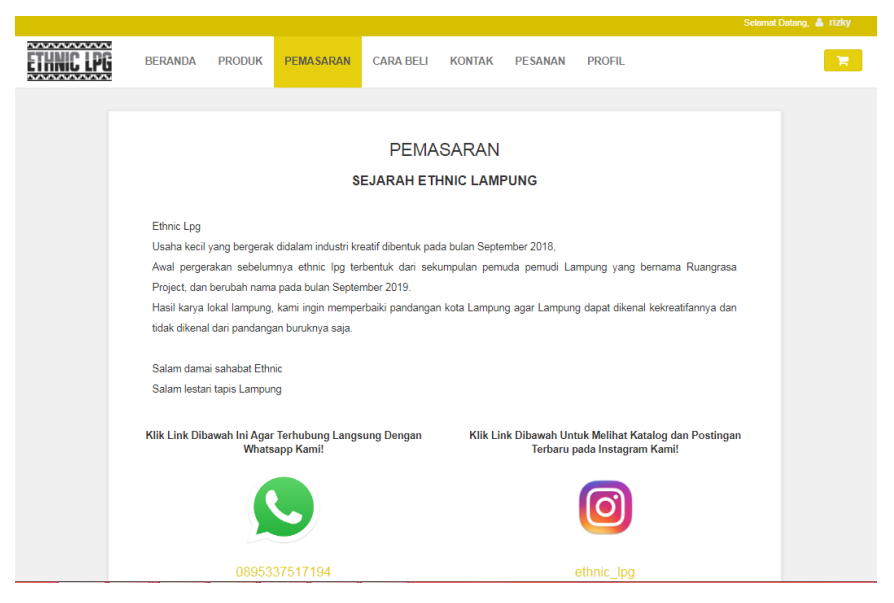

**Gambar 3.18** Halaman Pemasaran

Gambar diatas merupakan gambar tampilan pada halaman pemasaran. Halaman ini berisi link yang terhubung dengan *Whatsapp* dan *Instagram* Ethnic Lampung.

s. Halaman produk

Berikut ini merupakan capture halaman *Login* pelanggan. Tampilan ini berisi ringkasan dari beberapa fitur yang terdapat pada sistem ini.

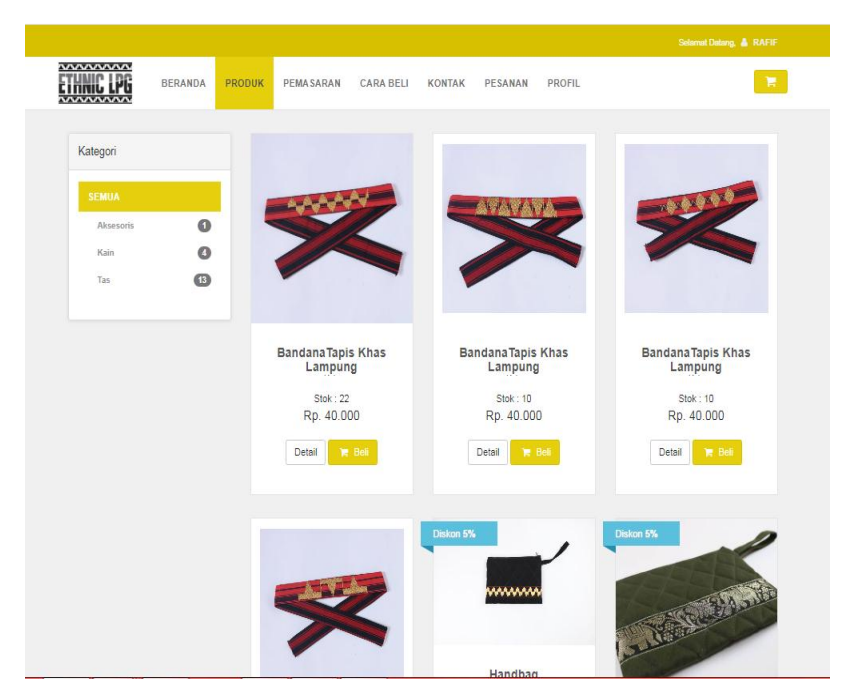

**Gambar 3.19** Halaman produk

Gambar diatas merupakan gambar tampilan pada halaman produk. Halaman ini akan muncul ketika pelanggan memilih menu produk pada halaman website ini. Pelanggan dapat memilih produk yang tersedia di *store* Ethnic lampung pelanggan dapat memilih berdasarkan kategori agar mempermudah pelanggan memilih produk.

t. Halaman *Shopping Cart* atau *Checkout*

Berikut ini merupakan capture halaman *Shopping cart* atau dapat disebut halaman *checkout*. Tampilan ini berisi ringkasan dari beberapa fitur yang terdapat pada sistem ini.

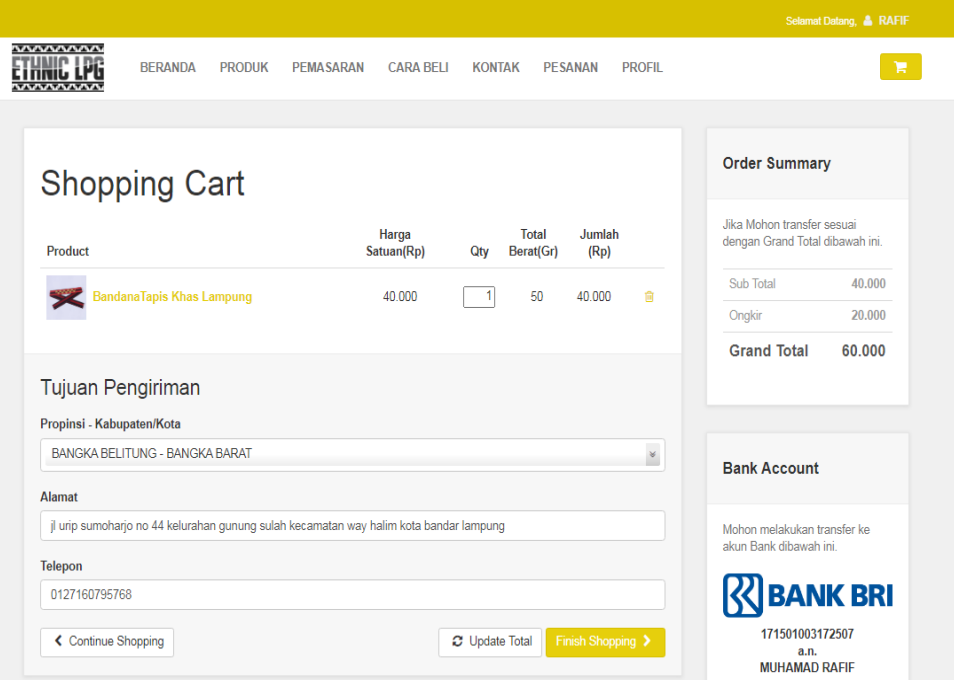

**Gambar 3.20** Halaman *Shopping Cart* atau *Checkout*

Gambar diatas merupakan gambar tampilan pada halaman *Shopping Cart* atau *Checkout*. Halaman ini akan muncul ketika pelanggan telah memilih produk yang diinginkan pada halaman website ini. Pada halaman ini pelanggan menentukan jumlah pembelian produk, ketika jumlah yang di tentukan melampaui stok maka pesanan akan beralih ke *booking*. Pada halaman ini berisi juga tujuan pengiriman produk dan total bayar akan ter *update* sesuai ongkos kirim ke alamat tujuan pelanggan. Pelanggan dapat melanjutkan ke *finish shopping* setelah menentukan jumlah prfoduk dan mengisi alamat tujuan pengiriman.

#### u. Halaman Nomor Faktur

Berikut ini merupakan capture halaman nomor faktur. Tampilan ini berisi ringkasan dari beberapa fitur yang terdapat pada sistem ini.

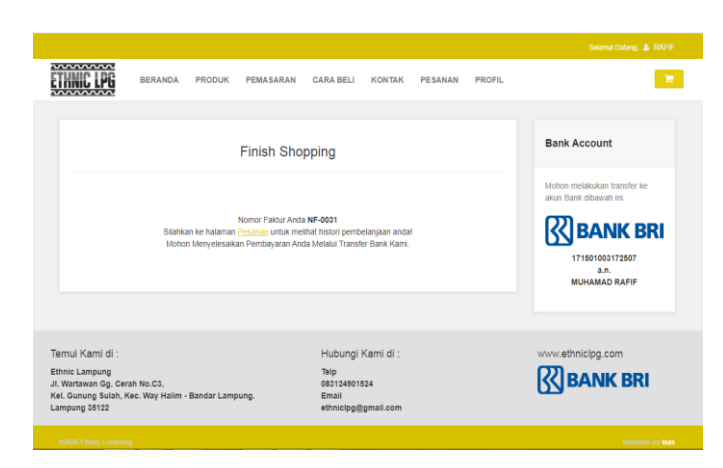

**Gambar 3.21** Halaman Nomor faktur

Gambar diatas merupakan gambar tampilan pada halaman nomor faktur. Pada halaman ini pelanggan mendapatkan informasi nomor faktur dari produk yang telah di pesan sebelumnya.

v. Halaman pesanan

Berikut ini merupakan capture halaman pesanan. Tampilan ini berisi ringkasan dari beberapa fitur yang terdapat pada sistem ini.

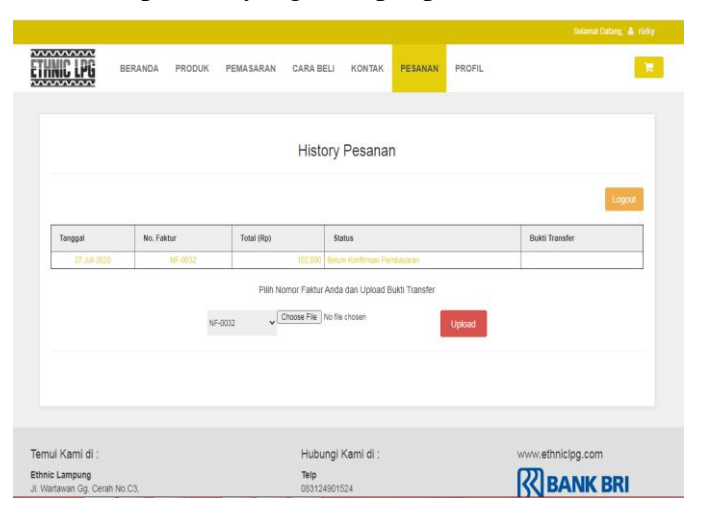

**Gambar 3.22** Halaman pesanan

Gambar diatas merupakan gambar tampilan pada halaman pesanan. Pada halaman ini pelanggan memilih nomor faktur yang ingin di proses. Kemudian pelanggan *upload* bukti pembayaran yang telah dilunaskan dan memilih file bukti pembayaran kemudian di upload melalui halaman website.

## w. Halaman faktur penjualan

Berikut ini merupakan capture faktur penjualan. Tampilan ini berisi ringkasan dari beberapa fitur yang terdapat pada sistem ini.

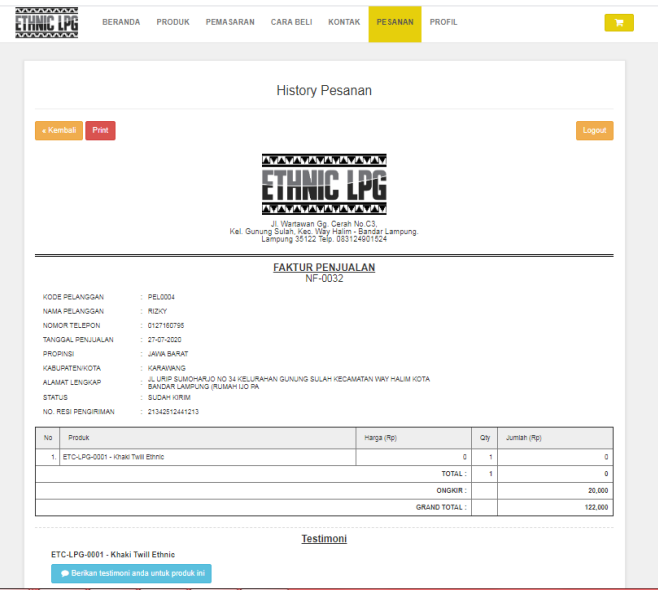

**Gambar 3.23** Halaman Faktur Penjualan

Gambar diatas merupakan gambar tampilan pada halaman faktur penjualan. Pada halaman ini pelanggan mendapatkan informasi pesanan yang telah dilakukan dan mendapat nomor resi pengiriman produk. Pelanggan dapat memberikan testimoni setelah pelanggan menerima produk.

## **4.2 Pengujian Menggunakan Black Box pada menu** *Login* **Admin**

## **Tabel 4.1** Pengujian Login Admin

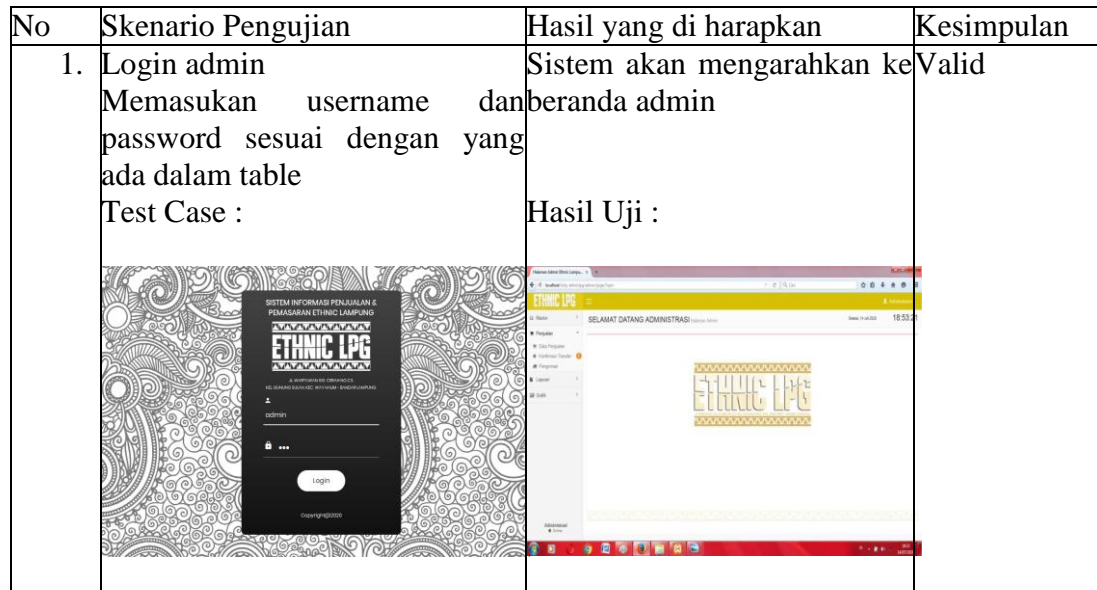

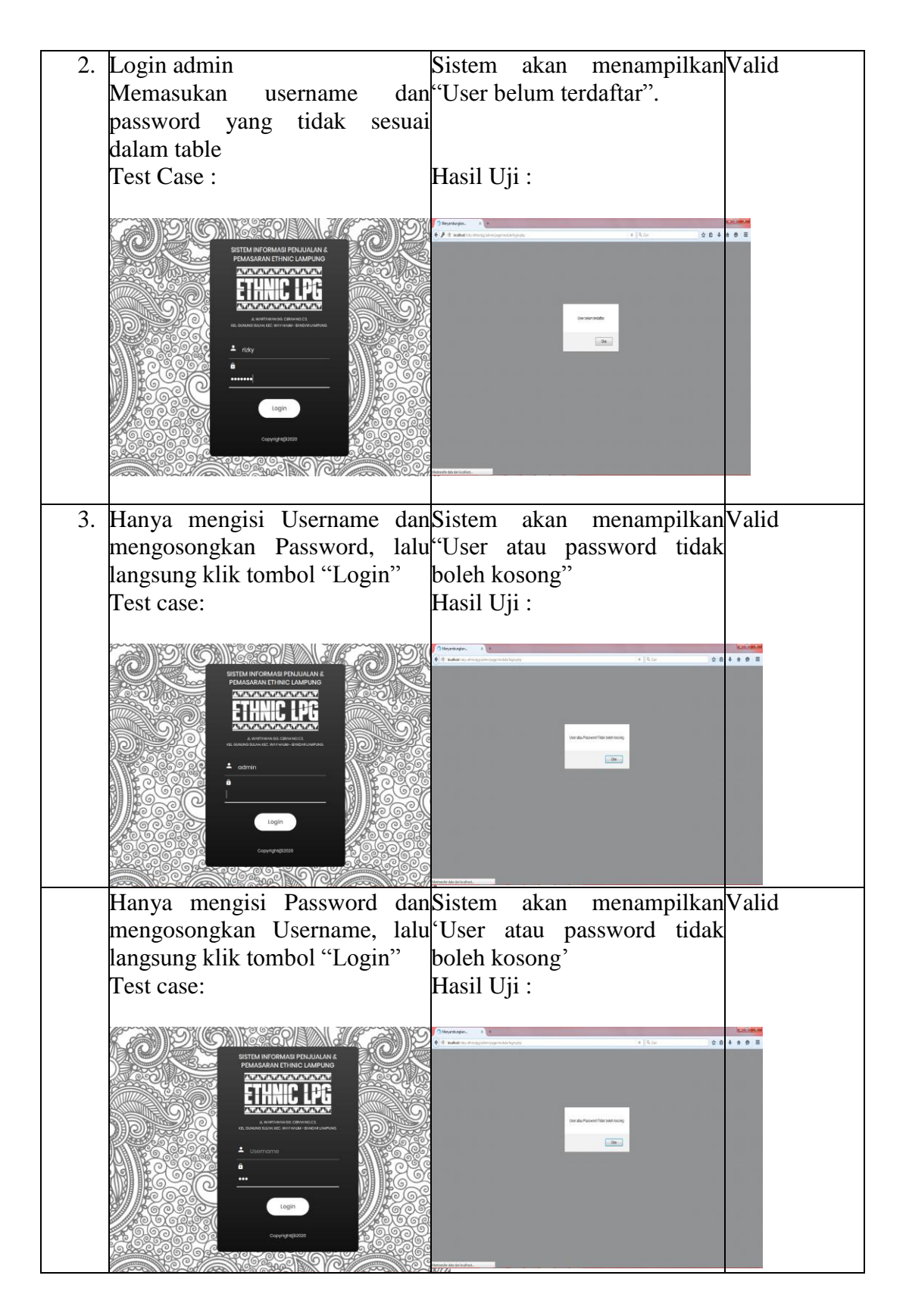

# **3.2.2 Tampilan Pengujian Black Box Pada Menu Pendaftaran Pelanggan**

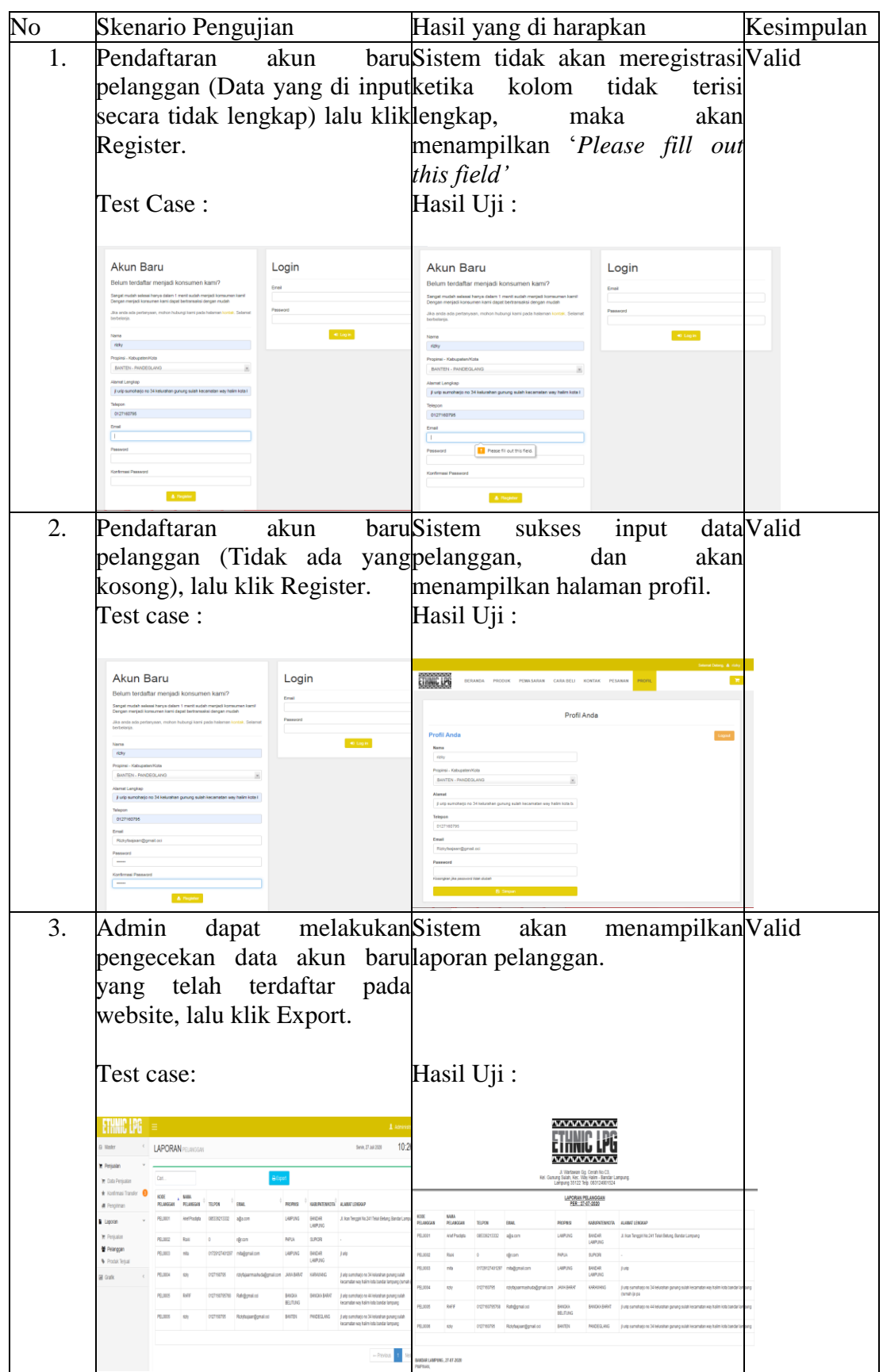

**Tabel 4.2** Pengujian Menu Pendaftaran Pelanggan

 $\mathcal{F}(\mathcal{F})$